## Autodesk® AutoCAD® Civil 3D®

## **Release Comparison matrix**

|                                                                           | 2014     | 2015     | 2016     | 2017     |
|---------------------------------------------------------------------------|----------|----------|----------|----------|
| USABILITY                                                                 |          |          |          |          |
| Online map data                                                           | <b>/</b> | <b>/</b> | <b>V</b> | <b>V</b> |
| Pressure pipe content (enhanced)                                          |          |          |          | <b>V</b> |
| Create feature lines without having to create a site.                     |          |          |          | <b>V</b> |
| PROJECT MANAGEMENT                                                        |          |          |          |          |
| Create pressure network data shortcuts and references                     | <b>V</b> | <b>/</b> | /        | <b>/</b> |
| Create Autodesk® Vault® projects at any level below the working folder    | <b>/</b> | <b>/</b> | <b>V</b> | <b>/</b> |
| Vault support for pressure networks                                       |          | <b>/</b> | <b>V</b> | <b>*</b> |
| Manage data shortcuts to repair broken shortcuts and replace DWG objects  |          |          | <b>V</b> | <b>/</b> |
| Display vault project objects that exist in subfolders within object type |          |          | <b>V</b> | <b>/</b> |
| Create data references to objects that exist in different vault projects  |          |          | <b>V</b> | <b>/</b> |
| Corridor data shortcut (DREF) (enhanced)                                  |          |          |          | <b>/</b> |
| Centralize management and improve enforcement of design standards.        |          |          |          | <b>/</b> |
| Cache DREF surface                                                        |          |          |          | <b>/</b> |
| Subfolders help organize model data.                                      |          |          |          | <b>/</b> |
| Add multiple DREFs via simple drag-drop operations.                       |          |          |          | <b>V</b> |
| COLLABORATION AND DATA EXCHANGE                                           |          |          |          |          |
| Import pipes and civil roads from Autodesk® InfraWorks® 360               | <b>/</b> | <b>/</b> | <b>*</b> | <b>V</b> |
| Export profile data to InfraWorks 360                                     | <b>/</b> | <b>/</b> | <b>V</b> | <b>/</b> |
| Save files and dependency files to A360                                   | <b>/</b> | <b>/</b> | <b>V</b> | <b>/</b> |
| Export data to KML and KMZ formats                                        |          | <b>/</b> | <b>V</b> | <b>/</b> |
| Data exchange between AutoCAD Civil 3D and InfraWorks 360                 |          | <b>/</b> | <b>V</b> | <b>/</b> |
| Import and export IFC (Industry Foundation Class) files                   |          |          | <b>V</b> | <b>V</b> |
| Enables user created property set definitions.                            |          |          |          | <b>*</b> |
| Integrated roundabout workflows with Autodesk® InfraWorks® 360.           |          |          |          | <b>V</b> |
| PLAN PRODUCTION AND PRODUCTION DRAFTING                                   |          |          |          |          |
| Add pressure networks to plan production sheets                           | <b>~</b> | <b>/</b> | <b>/</b> | <b>/</b> |

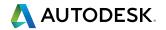

Comparison matrix

Autodesk® AutoCAD® Civil 3D®

|                                                                                | 2014     | 2015     | 2016     | 2017     |
|--------------------------------------------------------------------------------|----------|----------|----------|----------|
| SURVEY                                                                         |          |          |          |          |
| Save survey queries and open in survey query builder                           | <b>/</b> | <b>/</b> | /        | <b>/</b> |
| Export and import survey query files for reuse                                 | <b>/</b> | <b>/</b> | <b>/</b> | <b>/</b> |
| POINT CLOUDS                                                                   |          |          |          |          |
| Point cloud object                                                             | <b>/</b> | <b>/</b> | <b>*</b> | <b>/</b> |
| Point cloud contextual user interface                                          |          | <b>/</b> | <b>*</b> | <b>/</b> |
| Support for point clouds processed in Autodesk® ReCap® (.RCS, .RCP)            |          | <b>/</b> | <b>V</b> | <b>/</b> |
| SURFACES                                                                       |          |          |          |          |
| Create surface from a point cloud                                              |          | <b>/</b> | <b>/</b> | <b>/</b> |
| Create AutoCAD solids from TIN surfaces                                        |          | <b>/</b> | <b>*</b> | <b>/</b> |
| ALIGNMENTS AND PROFILES                                                        |          |          |          |          |
| Projecting solids to profile view                                              | <b>/</b> | <b>/</b> | /        | -        |
| Free circular vertical curve, free parabolic vertical curve additional options |          | <b>/</b> | /        | <b>/</b> |
| Unlock and change constraint types of vertical curves                          |          | <b>/</b> | /        | <b>*</b> |
| Extend fixed and floating profile entities                                     |          | <b>/</b> | <b>/</b> | <b>/</b> |
| Options to control how layout profile geometry is anchored                     |          | <b>/</b> | <b>/</b> | <b>*</b> |
| CORRIDOR MODELING                                                              |          |          |          |          |
| Select the targets for a corridor from xrefs                                   | <b>/</b> | <b>/</b> | /        | <b>/</b> |
| Extract corridor solids                                                        | <b>/</b> | <b>/</b> | <b>/</b> | <b>/</b> |
| Check sight distance                                                           | <b>/</b> | <b>/</b> | /        | <b>*</b> |
| New design criteria files                                                      | <b>/</b> | <b>/</b> | /        | <b>*</b> |
| 3D areas for corridors reported in quantity takeoff report                     |          | <b>/</b> | <b>/</b> | -        |
| Retain existing corridor targets when replacing a sub-assembly                 |          | <b>/</b> | /        | <b>/</b> |
| Corridor frequency options for curved portions of baselines and offsets        |          | <b>/</b> | /        | <b>*</b> |
| Specify that sample lines are incremented                                      |          | <b>/</b> | <b>/</b> | /        |
| Select alignments by layer to be used as width and targets                     |          |          | <b>/</b> | <b>/</b> |
| Bring roundabouts into AutoCAD Civil 3D from Autodesk® InfraWorks® 360.        |          |          |          | <b>/</b> |
| Leverage the corridor for design of site features.                             |          |          |          | <b>/</b> |
| Model shapes at interior/exterior corners of a design.                         |          |          |          | <b>/</b> |
| Extract corridor Feature Line workflow                                         |          |          |          | <b>/</b> |
| Automates the association of property data to corridor solids.                 |          |          |          | <b>/</b> |

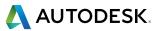

Comparison matrix

Autodesk® AutoCAD® Civil 3D®

|                                                                            | 2014     | 2015     | 2016     | 2017     |
|----------------------------------------------------------------------------|----------|----------|----------|----------|
| QUANTITY AND MATERIAL ANALYSIS                                             |          |          |          |          |
| Assign pay items to pressure network parts in parts list                   | <b>/</b> | <b>/</b> | <b>/</b> | <b>/</b> |
| Manage material list and materials for sample line groups                  | <b>/</b> | <b>/</b> | <b>/</b> | /        |
| SECTIONS & SECTION VIEWS                                                   |          |          |          |          |
| Create sections of projected AutoCAD solids                                | <b>/</b> | <b>/</b> | <b>*</b> | <b>/</b> |
| Create sliced solids of pipe networks                                      |          | <b>*</b> | <b>*</b> | <b>/</b> |
| Control the direction of sections in section views                         |          |          | <b>/</b> | <b>*</b> |
| SUBASSEMBLY COMPOSER                                                       |          |          |          |          |
| Offset geometry                                                            |          | <b>/</b> | <b>/</b> | <b>/</b> |
| View target parameters in preview                                          |          | <b>/</b> | <b>*</b> | <b>*</b> |
| Apply AOR setting available for applying superelevation or cant to link    |          | <b>/</b> | <b>/</b> | <b>/</b> |
| Input/Output parameter types for applying superelevation                   |          | <b>/</b> | <b>/</b> | /        |
| Cant tab for viewing cant effect on a rail subassembly                     |          | <b>/</b> | <b>/</b> | <b>/</b> |
| Loop geometry support                                                      |          |          | <b>/</b> | /        |
| PRESSURE NETWORKS                                                          |          |          |          |          |
| Create pressure networks from objects                                      | <b>/</b> | <b>/</b> | <b>V</b> | <b>V</b> |
| Edit multiple pressure network parts in plan view by sliding or moving     | <b>/</b> | <b>/</b> | <b>V</b> | <b>/</b> |
| Edit multiple pressure network parts in profile view by slope or elevation | <b>V</b> | <b>/</b> | <b>V</b> | <b>/</b> |
| Use the 3D plane compass setting to rotate the compass plane               | <b>V</b> | <b>/</b> | <b>V</b> | <b>/</b> |
| Use the rotate grip to rotate pressure fittings and appurtenances (model)  | <b>/</b> | <b>/</b> | <b>/</b> | <b>/</b> |
| Add pressure networks to section views                                     | <b>/</b> | <b>/</b> | /        | /        |
| Display crossing pipes in profile view                                     | <b>~</b> | <b>/</b> | <b>/</b> | <b>/</b> |
| Sort pressure network part list by size                                    | <b>~</b> | <b>/</b> | <b>/</b> | <b>/</b> |
| Create AutoCAD solids from pressure pipe networks                          |          | <b>/</b> | <b>/</b> | /        |
| PIPE NETWORKS                                                              |          |          |          |          |
| Create AutoCAD solids from pipe networks                                   |          | <b>/</b> | <b>V</b> | <b>/</b> |
| Create exclusionary catchments                                             |          |          | <b>V</b> | <b>/</b> |

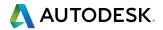

Comparison matrix

Autodesk® AutoCAD® Civil 3D®

|                                                                   | 2014     | 2015     | 2016     | 2017     |
|-------------------------------------------------------------------|----------|----------|----------|----------|
| ANNOTATION                                                        |          |          |          |          |
| Add pressure network pipe, fitting, and appurtenance tables       | <b>/</b> | <b>/</b> | <b>/</b> | <b>/</b> |
| Staggering corridor point code labels                             |          | <b>/</b> | <b>/</b> | <b>/</b> |
| Object reference labels can be changed in the properties palette  |          | <b>/</b> | <b>/</b> | <b>/</b> |
| Control labeling reference text objects in the properties palette |          | <b>/</b> | <b>/</b> | <b>/</b> |
| Crossing pipe and pressure pipe profile view labels               |          |          | <b>/</b> | <b>/</b> |
| Pressure pipe labels in section views                             |          |          | <b>V</b> | <b>/</b> |

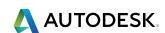